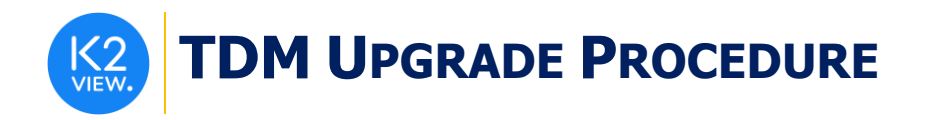

# **TDM UPGRADE PROCEDURE TO V7.2**

This document describes:

- How to upgrade TDM to the present version: from **V7.1.x** to **V7.2.**
- How to re-implement the modified product features.

Notes:

- This document does not cover the Fabric server topology changes, such as addition of nodes, data centers, changes of replication factors or consistency level.
- You must perform the TDM upgrade procedure in the testing environments prior to applying it on your production deployment.
- Perform the sanity test upon completion of the upgrade procedure, such as running a few TDM tasks and doing other checks per the sanity procedure defined in your project.

# **SOFTWARE UPGRADE PROCEDURE**

## **1. TDM Installation - Prerequisites**

The following components must be installed as a prerequisite:

- **Fabric Server** Fabric 6.5.1 and above for TDM 7.2.
- **PostgreSQL DB** the TDM DB tables are created on a PostgreSQL DB. TDM V7.2 supports v9.6 and above (TDM V7.1 was certified based on v9.6 and v13).

## **2. Installation of TDM Package on the Fabric Server**

• Download Fabric and TDM docker from the download page.

**Notes:**

- It is possible to install the TDM application on several Fabric nodes of a Fabric cluster, but all of them must work with the same TDM DB.
- All Fabric nodes must work with the same Redis instance to have an alignment of the sequence and masking values, generated by the TDM tasks. Open the Redis port on one Fabric node and start Redis.
- The TDM and Redis interfaces are defined in the Fabric project.

For more information about TDM V7.2 installation see the TDM Installation article in the [TDM Configuration.](https://support.k2view.com/Academy_6.5/articles/TDM/tdm_configuration/README.html)

## **3. TDMDB Upgrade**

- Go to **\$K2\_HOME/TDMGUI/createTDMDB/updateTDMDB** directory in Fabric.
- Set the following environment variables:
	- o *export PG\_HOST=<postgreSQL DB host>*

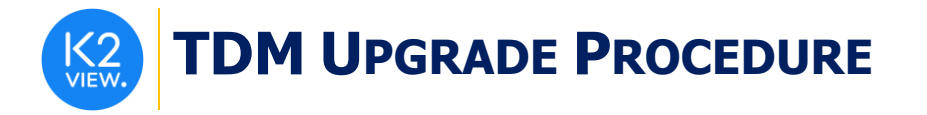

- o *export PG\_PORT=<postgreSQL DB port>*
- Add execution permissions to **updatek2TDMDB.sh** and run it to upgrade the TDM DB.

## **4. Import the Updated TDM V7.2 Library.**

Open the TDM Fabric project in Fabric Studio and custom import the following objects of the updated **TDM 7.2 library** into the Fabric project:

- Import and override the TDM Web Services from the TDM Library.
- Import and override the shared functions from the TDM Library.
- Update the Broadway Objects:
	- o Verify that you do not override TDMSeqList and TDMFilterOutTargetTables actors.
- Import and override the TDM and TDM\_LIBRARY LUs.

## **5. Update the Project Implementation**

Replace the root function of the source LU tables by the new Broadway flow. Do this by taking the following steps on each project's LU:

- Delete the population and the root functions based on **fnPop\_RootTable** on the main source LU tables.
- Create a population of each main source LU tables by generating a Broadway flow for the populated based on **populationRootTable.pop.flow template** (imported from the TDM Library).

For more information click [here.](https://support.k2view.com/Academy_6.5/articles/TDM/tdm_implementation/05_tdm_lu_implementation_general.html)

## **6. Deploy the Project Implementation**

• Redeploy the updated TDM Fabric project to Fabric.

## **7. Update the Reference Tables on Cassandra**

• Update all Reference tables created in Cassandra in **k2view\_tdm** keyspace. Run the following command on each table to alter the rec\_id column name to tdm\_rec\_id:

alter table k2view tdm.<table name> rename rec\_id to tdm\_rec\_id;

#### For example:

```
alter table k2view tdm.customer type rename rec id to tdm rec id;
```